#### **1 First, Open Power Point**

To use the CD you must first open Microsoft's "Power Point" application that comes with "Microsoft Office. When Power Point is opened you will see a screen that looks like the one below. This version is in Microsoft Office 2010. *[NOTE: depending on your computer configuration it is possible that the CD will auto-launch in continuous mode when inserted into the CD drive.]*

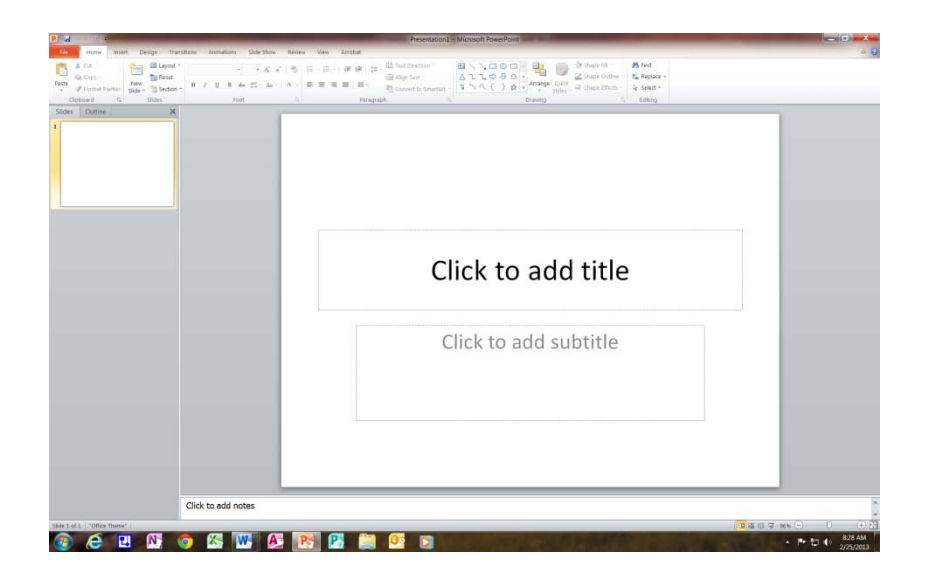

## **2 Second, Open the CD**

Next, click on the file tab in the upper left hand corner of the tabs at the top of your screen.

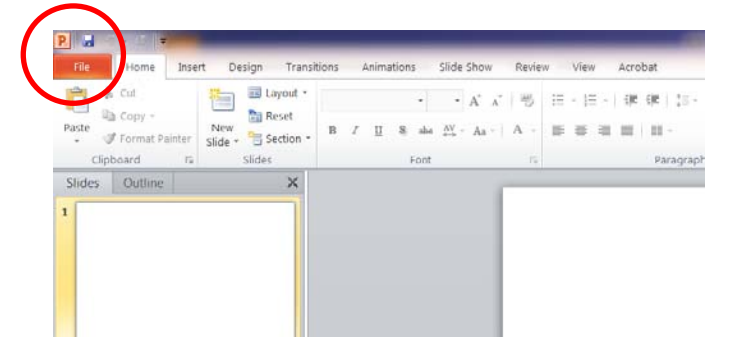

After you have clicked on the file tab, open the directory in your Laptop where the CD or file is stored, select the CD or file from the directory and open the file.

### **3 Third, Select the Mode to execute the CD and run the CD**

The CD can be presented two different ways. First, it can be run in a continuous mode. This is the mode that the CD was created in. When opened the CD or file will look like screen below in Power Point.

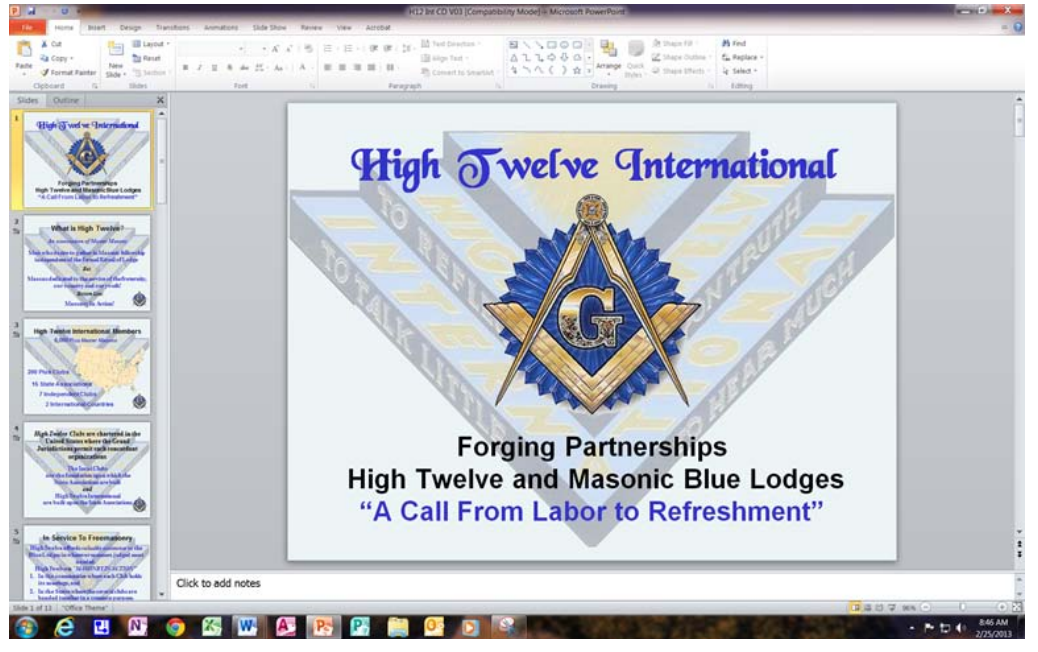

To execute the CD or file you click on "slide show" in the tool bar, see the tab circled in the picture below.

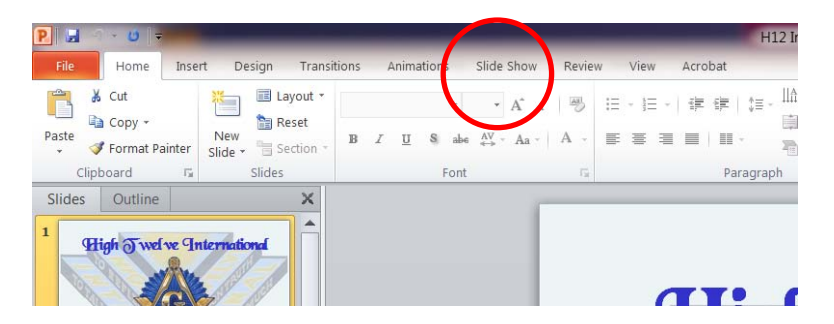

After clicking on slide show you will see the following on you Power Point Screen. To start the slide show in continuous mode, click on "From Beginning" and the slide show will start and play in continuous mode until you interrup the show by hitting the escape button ("ESC") on you key board.

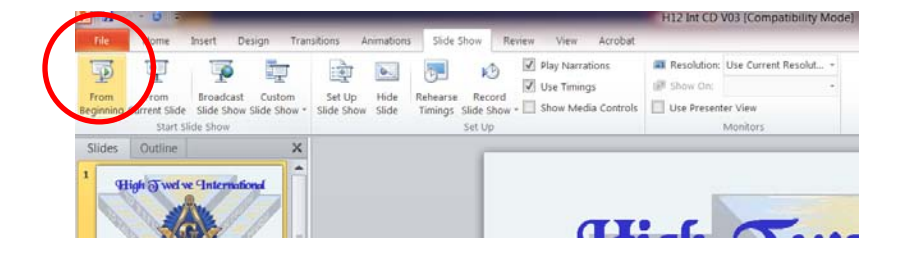

M-009 R041013 CD Instructions Page 2

If you want to execute the CD one bullet at a time, execute the following steps. First, click on slide show set up.

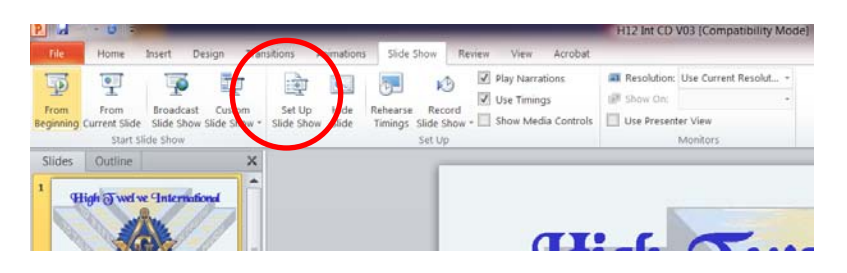

The dialoge box below will appear. Next, you click on the "Loop continuously until 'ESC'.

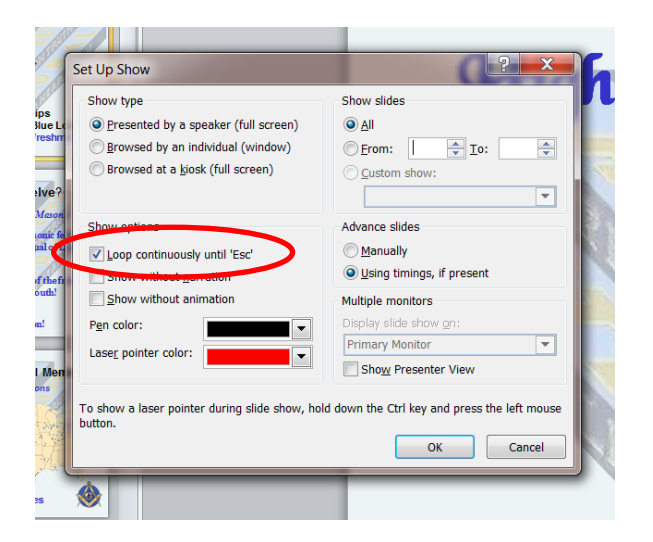

Next, you click on the "Loop continuously until 'Next, Click on the "OK" button in the Set Up show dialoge box.

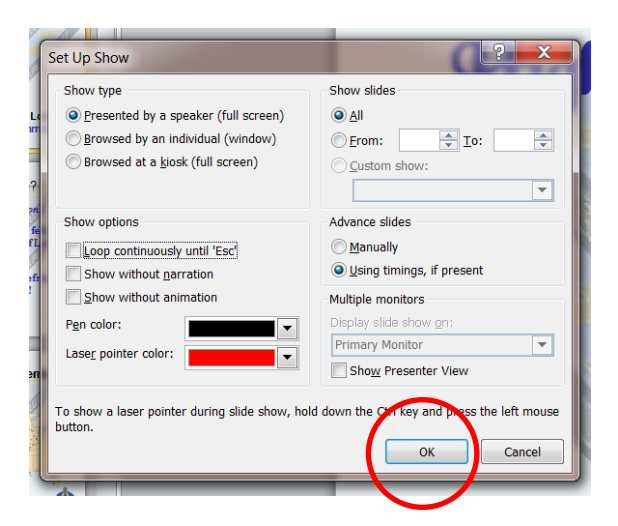

Next, you will click on the "From Beginning" tab and execute the CD or file one bullet at at time by pusing the "down" key on your key board, clicking you mouse or rolling the roller on your mouse.

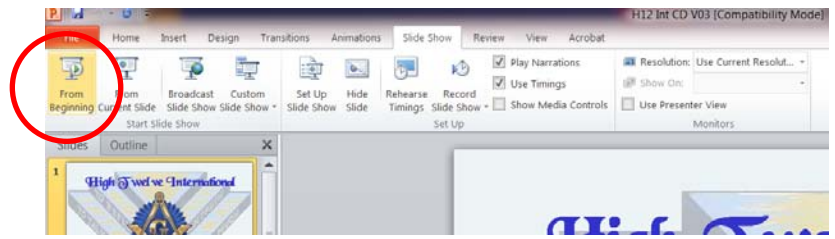

## **4 Closing the CD**

When you have complete the slide show, in either mode, continuous or one bullet at a time, hit escape, close "Power Point" and turn your Laptop off.